# dagcat-setup Software Guide

EDM04-35 - Version 3

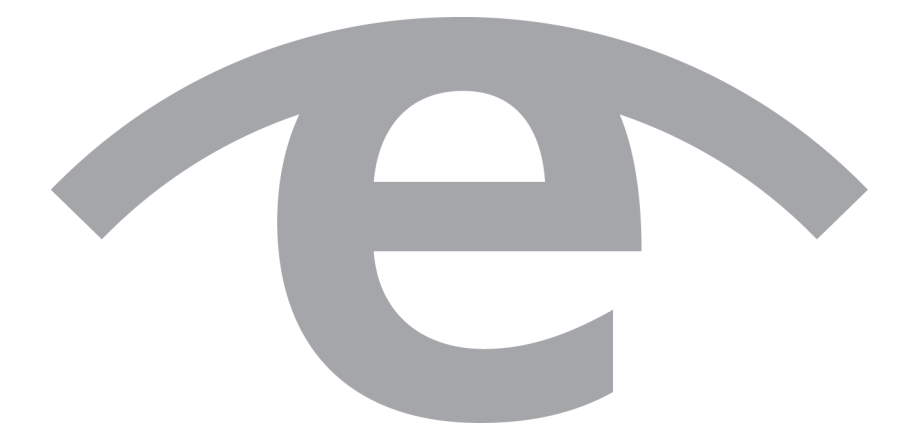

### **Protection Against Harmful Interference**

When present on equipment this document pertains to, the statement "This device complies with part 15 of the FCC rules" specifies the equipment has been tested and found to comply with the limits for a Class A digital device, pursuant to Part 15 of the Federal Communications Commission [FCC] Rules.

These limits are designed to provide reasonable protection against harmful interference when the equipment is operated in a commercial environment.

This equipment generates, uses, and can radiate radio frequency energy and, if not installed and used in accordance with the instruction document, may cause harmful interference to radio communications.

Operation of this equipment in a residential area is likely to cause harmful interference in which case the user will be required to correct the interference at their own expense.

### **Extra Components and Materials**

The product that this manual pertains to may include extra components and materials that are not essential to its basic operation, but are necessary to ensure compliance to the product standards required by the United States Federal Communications Commission, and the European EMC Directive. Modification or removal of these components and/or materials, is liable to cause non compliance to these standards, and in doing so invalidate the user's right to operate this equipment in a Class A industrial environment.

### **Disclaimer**

Whilst every effort has been made to ensure accuracy, neither Endace Technology Limited nor any employee of the company, shall be liable on any ground whatsoever to any party in respect of decisions or actions they may make as a result of using this information.

Endace Technology Limited has taken great effort to verify the accuracy of this document, but nothing herein should be construed as a warranty and Endace shall not be liable for technical or editorial errors or omissions contained herein.

In accordance with the Endace Technology Limited policy of continuing development, the information contained herein is subject to change without notice.

### **Website**

http://www.endace.com

### **Copyright 2009 - 2012 Endace Technology Ltd. All Rights reserved.**

No part of this publication may be reproduced, stored in a retrieval system, or transmitted, in any form or by any means electronic, mechanical, photocopying, recording, or otherwise, without the prior written permission of Endace Technology Limited.

Endace, the Endace logos, and DAG, are trademarks or registered trademarks in New Zealand, or other countries, of Endace Technology Limited. All other product or service names are the property of their respective owners. Product and company names used are for identification purposes only and such use does not imply any agreement between Endace and any named company, or any sponsorship or endorsement by any named company.

Use of the Endace products described in this document is subject to the Endace Terms of Trade and the Endace End User License Agreement (EULA).

# **Contents**

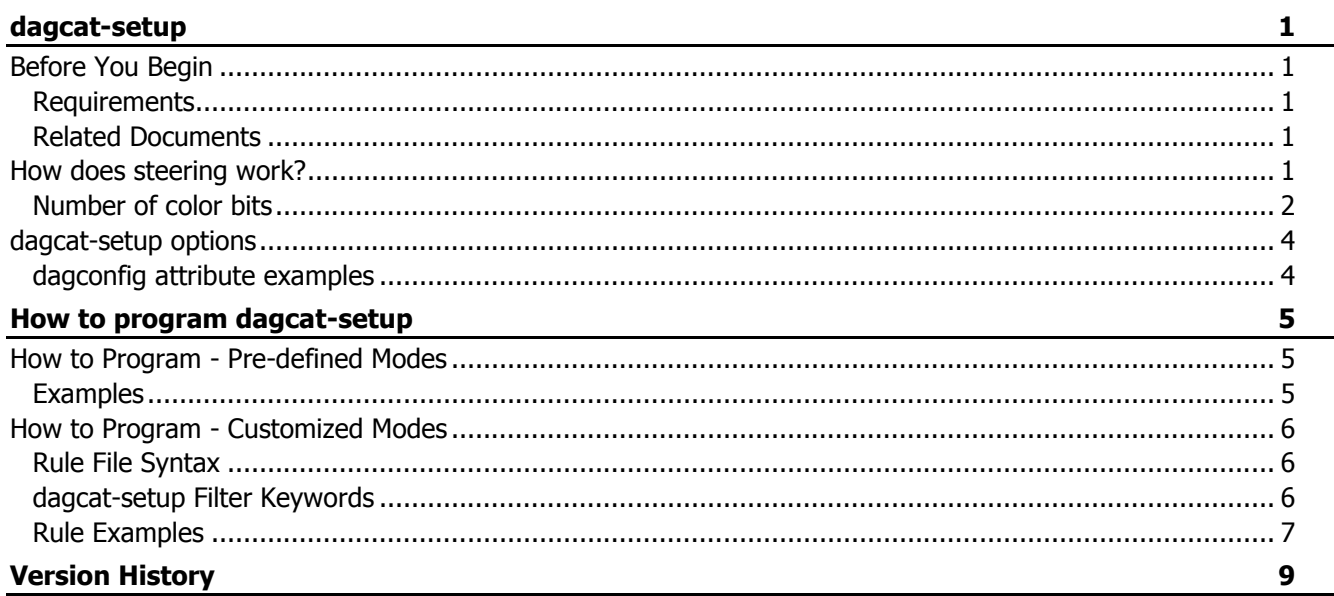

## dagcat-setup

<span id="page-4-0"></span>The dagcat-setup application allows you to configure the CAT (Color Association Table) in the steering module for non-accelerated DAG cards with the appropriate filtering firmware. The steering module maps packet color, hash-width and interface / port ID values to stream buffer bit mask. There is one bit per stream and these results in the packet being steered to one or more streams, or dropped.

CAT is organized into two banks, with only one active at any one time.  $dagger$   $dagger$   $s$ configuration in the inactive bank and then activates that bank.

The dagcat-setup tool is used to configure the DAG card:

- in one of several pre-defined modes, or
- by specifying a rule file used to load customized (per packet color) settings.

dagconfig attributes can be used to get/set CAT attributes.

## <span id="page-4-1"></span>**Before You Begin**

This document is applicable to DAG cards that support Enhanced Packet Processing v2. Refer to the individual DAG card User Guides to see if this document is applicable to a particular DAG card.

We recommend you read  $EDM04-31$  Enhanced Packet Processing  $v2$  to explain the underlying architecture of the Enhanced Packet Processing prior to reading this Software Guide.

For details on using dagcat-setup for accelerated DAG cards, refer EDM04-27 dagcat-setup Software Guide.

### <span id="page-4-2"></span>**Requirements**

The requirements for using the dagcat-setup are:

- A DAG card with an appropriate firmware image.
- DAG software (4.2.2 or greater). Customers with a current support contract can download this from the secure Endace website: https://support.endace.com/.

For details on how to install and compile the DAG software, refer to one of the following:

- EDM04-01 DAG Software Installation Guide
- EDM04-37 Windows DAG Software Installation Guide

### <span id="page-4-3"></span>**Related Documents**

The following is a list of documents referred to in this document. These are available from the Support section of the Endace website at https://support.endace.com/:

- EDM04-01 DAG Software Installation Guide
- EDM04-30 dagfilter-loader Software Guide
- EDM04-31 Enhanced Packet Processing v2

### <span id="page-4-4"></span>**How does steering work?**

The output color value of the filtering module combined with the Hash Load Balancing and interface / port number is combined and is looked up in the user defined CAT. The resulting value determines the steering of the packet.

The number of stream buffers supported by each DAG card depends on type of card. Sending a packet to more than one stream buffer is valid and results packet duplication to multiple stream buffers.

## <span id="page-5-0"></span>**Number of color bits**

The CAT lookup table has a maximum width of 12 bits. These can either be all used to contain color values or combined with Hash Load Balancing bits and/or interface / port number bits. As a result of this 12 bit width, only the 12 least significant bits in the color table is used in any CAT lookups (this is the reason the full 16 bits of color available in the filter module cannot be used).

The CAT value is a combination of the filter module color, the packets hash-bin value and the interface id. Since the use of HLB and interface ID is optional there are four combinations of how the CAT value can be constructed. The width of the CAT (also known as the number of input bits) is card dependent, see the relevant DAG card User Guide. Let  $N =$  number of input bits - 1 giving the following combinations:

interface ID disabled, HLB disabled: Bits  $[N:0] =$  Bits  $[N:0]$  from the packet's filter color.  $11$  $\Omega$ **Bit** Color (12 bits) interface ID enabled, HLB disabled: Bits  $[N:N-1]$  = The interface number the packet was captured on Bits  $[N-2:0]$  = Bits  $[N-2:0]$  from the packet's filter color.  $\Omega$ Bit Interface Color (10 bits)  $(2 \text{ bits})$ interface ID disabled, HLB enabled: Bits  $[N:hash\text{ width}] = \text{Bits } [N\text{-hash}\text{ width}:0]$  from the packet's filter color. Bits [hash\_width-1:0] = HLB hash-bin value. Minimum hash Maximum color (11 bits) width (1 bit) Bit **11** 0 Minimum color (7 bits) Maximum hash width (5 bits) Interface ID enabled, HLB enabled: Bits  $[N:N-1] =$  The interface number the packet was captured on. Bits  $[N-2:hash \text{width}] = \text{Bits } [N-hash \text{width-2}:0]$  from the packet's filter color. Bits  $[hash\_width-1:0] = HLB hash-bin value.$ **Interface** Maximum color Minimum hash  $(2 \text{ bits})$  $(9 \text{ bits})$ width  $(1 bit)$  $\overline{0}$ Bit Minimum Maximum hash color (5 bits) width (5 bits)

So, if **no** Hash Load Balancing or interface / port filtering is used, all 12 bits in the CAT can be assigned for color, in which case the color value range is 0-4095. Conversely, if the HAT is configured for Hash Load Balancing across 32 bins (see  $EDMO4-31$  Enhanced Packet Processing  $vZ$ ) then 5 bits (of the 12) are required to store the Hash values. If interface / port filtering is also enabled then a further 2 bits are used in the CAT to store the interface / port values, leaving only 5 bits for color. This would impose a color range of 0-63.

#### Note:

The interface / port filter bits are always the top 2 bits in the CAT table. The Hash Load Balancing bits are always the least significant bits.

### Note:

If you reconfigure the CAT and change the Hash Load Balancing and/or interface / port bit settings, the number of color bits available to you in the CAT will change. You may then need to alter your color values to match the number of color bits available, which would also reprogramming the filter module for this change to take effect. If you do not check the color values, then the CAT will be filtering on a subset of the bits you have allocated and you will get unexpected results. See EDM04-31 Enhanced Packet Processing v2 for more details.

## <span id="page-7-0"></span>**dagcat-setup options**

The following table explains the dagcat-setup command line options.

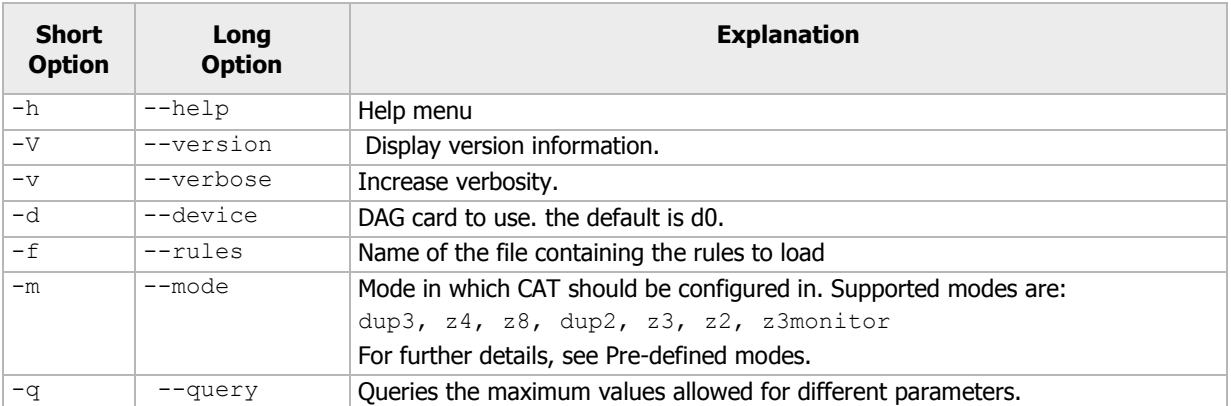

The following dagconfig attributes are applicable to the CAT (Color Association Table) part of Enhanced Packet Processing. Using the  $dagger$   $-s$  and  $-s$  options you can set and get values of the listed attributes. For more details about dagconfig, see you DAG Card User Guide.

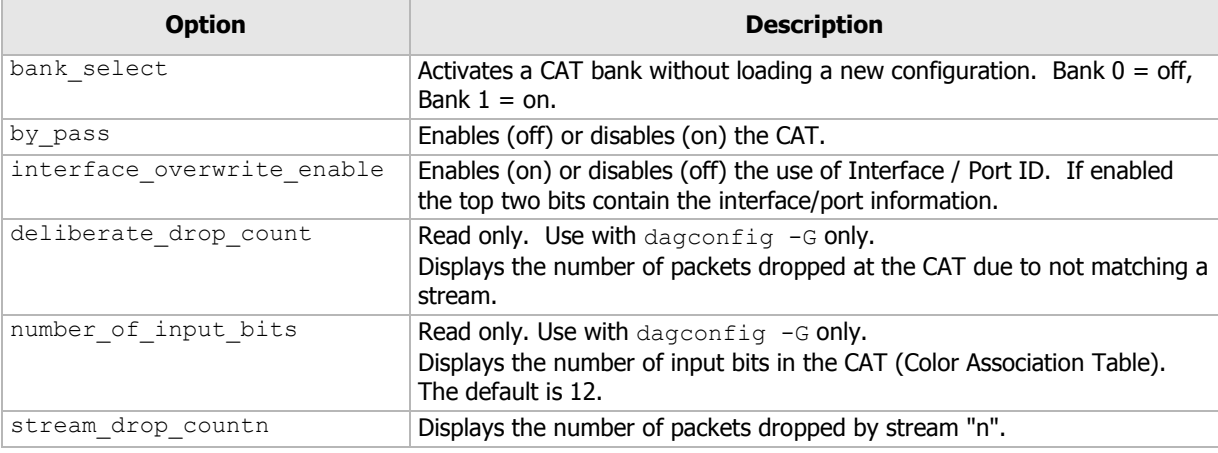

### <span id="page-7-1"></span>**dagconfig attribute examples**

The following examples demonstrate how to initialize and configure the steering function.

This example displays which CAT bank is currently active.

dagconfig -dX -G bank\_select

This example activates a bank without loading new configuration (off/on are valid).

```
dagconfig -dX -S bank select=on
```
This example disables the CAT.

dagconfig -dX -S by\_pass=on

This example enables the CAT

dagconfig -dX -S by pass=off

This example enables use of port ID

dagconfig -dX -S interface overwrite enable=on

This example disables use of port ID

dagconfig -dX -S interface\_overwrite\_enable=off

Where X is the device number of the DAG card you want to configure

Tip: For further details, see *dagconfig* attributes - CAT.

## How to program dagcat-setup

<span id="page-8-0"></span>dagcat-setup can be used in two modes:

- Predefined mode where the steering module uses one of a group of predefined steering rules. See How to Program - Pre-defined Modes (page [5\)](#page-8-1).
- Customized mode where the user defines custom steering rules. See How to Program - Customized Modes (page [6\)](#page-9-0).

## <span id="page-8-1"></span>**How to Program - Pre-defined Modes**

dagcat-setup pre-defined modes provide a shortcut to configuring the steering module to replicate some of the duplication and load balancing modes of old generation DAG cards. Note that as dagcatsetup only operates on the CAT in the steering module, the user is still required to setup the HLB module for the load balancing modes (see *EDM04-31 Enhanced Packet Processing v2* for further details).

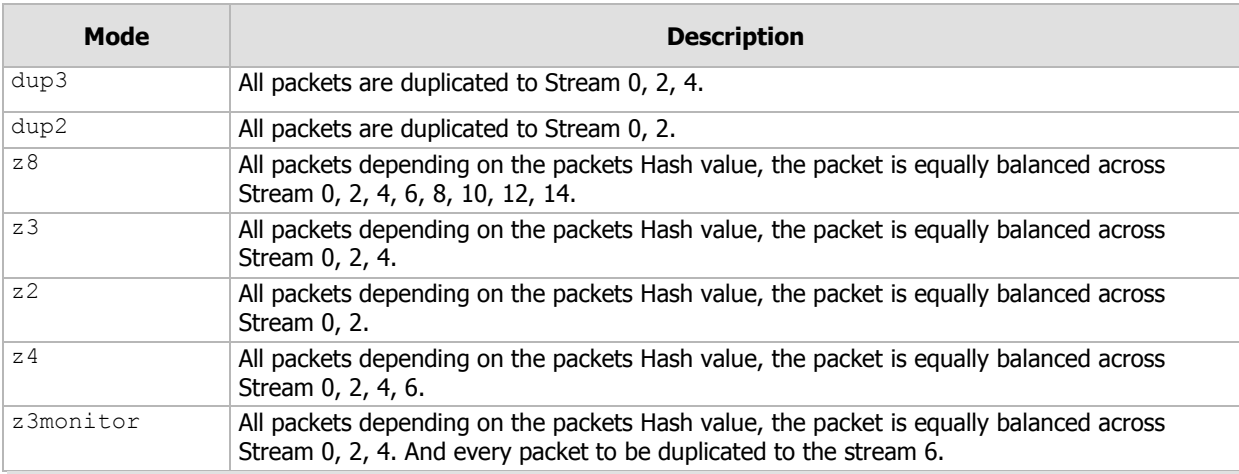

The pre-defined modes available are:

### Note:

z(n) modes, are load balancing modes. They use the dagconfig attribute hat range to determine which stream to allocate a particular packet. For more details on the dagconfig attributes, see *dagconfig* attributes - HAT.

### <span id="page-8-2"></span>**Examples**

• To configure the DAG card in z8 mode, type the following. (Where X is the device number of the DAG card you want to configure)

```
dagconfig –dX –S ipf_enable=off
dagconfig –dX –S hash_encoding from_ipf=on
dagconfig –dX –S n_tuple_select=2
dagconfig -dX - S hash width=3
dagconfig –dX –S hat_range=0-250:250-500:500-750:750-1000
dagconfig –dX –S interface_overwrite_enable=off
dagcat-setup -dX -m z8
```
• To configure the DAG card in dup2 mode, type the following. (Where X is the device number of the DAG card you want to configure) dagcat-setup -dX -m dup2

## <span id="page-9-0"></span>**How to Program - Customized Modes**

Type the following command:

dagcat-setup -dX -f cat\_1.rule

(Where X is the device number of the DAG card you want to configure)

This configures the CAT as per the rules given in the input files. For details on the syntax of the CAT rules see Rule file syntax (page [6\)](#page-9-1).

#### Note:

To drop traffic using *dagcat-setup*, do not map that color to any stream in the CAT rule file.

### <span id="page-9-1"></span>**Rule File Syntax**

Rules are one-line specifications used to describe the color, interface and hash values and the stream(s) to which they are to be mapped. Refer to the following table for the dagcat-setup filter keywords (page [6\)](#page-9-2).

Notes:

- If two rules have overlapping ranges for any of the parameters, *dagcat-setup* displays an error.
- Unspecified parameters assume 0 to maximum range as the default.
- The *--query* or *-q* options of *dagcat-setup* displays the maximum values allowed for each parameter for the DAG card's given configuration.
- Comment start with // and must be on their own lines.

### <span id="page-9-2"></span>**dagcat-setup Filter Keywords**

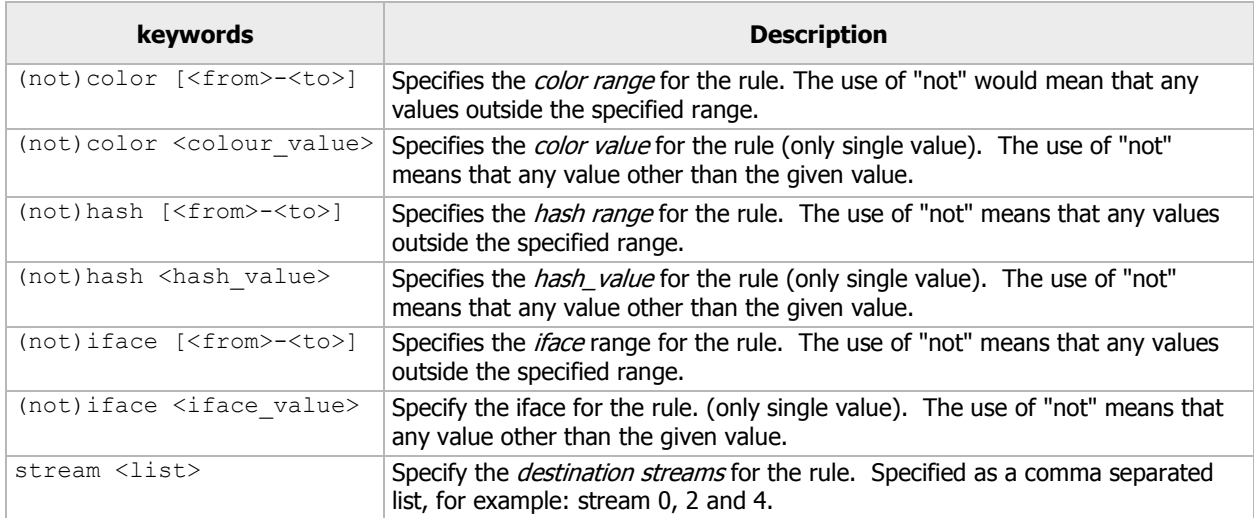

### <span id="page-10-0"></span>**Rule Examples**

This example map packets with the following settings to stream 0, 2 and 4 (duplicated):

```
color [0-127] hash[0-8] iface 1 stream 0, 2, 4
```
- colors 0 to 127,
- hash values 0 to 8 and
- iface 1

This example maps packets with the following settings to stream 4:

not color [128-200] stream 4

- colors outside 0 to 127,
- hash values 0 to maximum hash and
- iface 0 to max iface

Use the following to configure the CAT into dup3 mode. All the ranges (color, hash, iface) are assumed to be from minimum to maximum.

stream 0,2,4

# Version History

<span id="page-12-0"></span>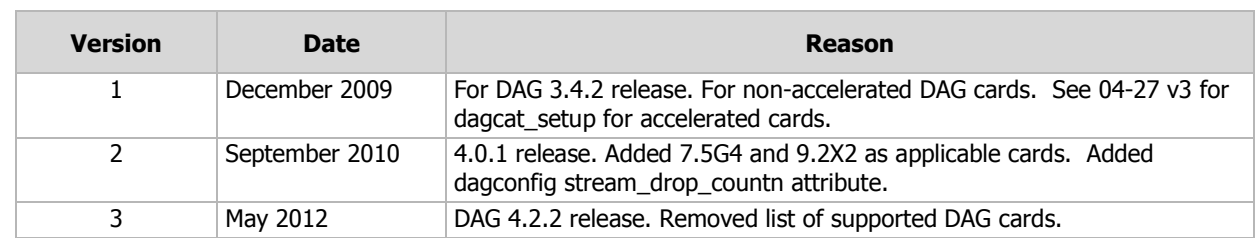

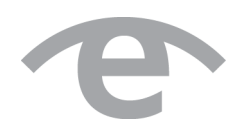

# endace.com